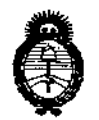

, Umsterie di Salad Secretaria de Pelíticas Pagalación e Institutes c./ /' // ~/:/,- *• /~\_ ,\_\_ffo",.X,\_ "*

DISPOSICIÓN N°  $9.424$ 

## BUENOS AIRES, 1 4 OCT 2015

VISTO el Expediente N° 1-47-3110-126-15-7 del Registro de esta Administración Nacional de Medicamentos, Alimentos y Tecnología Médica (ANMAT), y

#### CONSIDERANDO:

I Que por las presentes actuaciones la firma PHILIPS ARGENTINA S.A. solicita la modificación del Certificado de Inscripción en el PPTM $\left\vert \mathsf{N}^{\mathsf{o}}\right.$ PM-!<br>! 1103-74, denominado: Sistema de Imágenes Funcionales con RMN

Que lo solicitado se encuadra dentro de los alcances de la Disposición ANMAT N° 2318/02, sobre el Registro Nacional de Productores y Productos de Tecnología Médica (RPPTM).

Que la documentación aportada ha satisfecho los requisitos de la normativa aplicable.

Que la Dirección de Gestión de Información Técnica y la Dirección Nacional de Productos Médicos han tomado la intervención que les compete.

Que se actúa en virtud de las facultades conferidas por los Decretos N° 1490/92, 1886/14 y 1368/15.

Por ello;

## EL ADMINISTRADOR NACIONAL DE LA ADMINISTRACIÓN NACIONAL DE MEDICAMENTOS, ALIMENTOS Y TECNOLOGÍA MÉDICA

#### DISPONE:

ARTÍCULO 1º.- Autorízase la modificación del Certificado de Inscripción en el RPPTM Nº PM-1103-74, denominado: Sistema de Imágenes Funcionales con RMN, ,

, Uinisterie de Salud-Saretaría de Políticas *.~/ri7.-/.,[*

DISPOSICIÓN N°  $8424$ 

ARTÍCULO 20.- Acéptese el texto del Anexo de Autorización de Modificaciones el cual pasa a formar parte integrante de la presente disposición y el que deberá agregarse al Certificado de Inscripción en el RPPTM Nº PM-1103-74.

ARTÍCULO 30.- Regístrese; por el Departamento de Mesa de Entradas, notifíquese al interesado y hágasele entrega de copia autenticada de la presente Disposición conjuntamente con su anexo, rótulos e instrucciones de uso autorizados., gírese a la Dirección de Gestión de Información Técnica para que efectúe la agregación del Anexo de Modificaciones al certificado. Cumplido, archívese.

Expediente N° 1-47-3110-126-15-7

DISPOSICIÓN N°  $8$  4  $24$ **Ing. ROGELIO LOPEZ** ヤ Administrador macional  $A$ , N.M. $A$ , T.

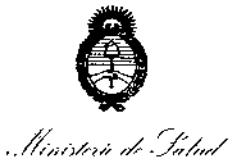

Geretaria de Políticas Pagulación e Institutos ヘイボヤテ

∶<br>┆ ¦,

#### ANEXO DE AUTORIZACION DE MODIFICACIONES

El Administrador Nacional de la Administración Nacional de Medicamentos, Alirpentos y Tecnología Médica (ANMAT), autorizó mediante Disposición  $N^{\circ}$ O  $.4...$ 2... $\blacktriangle$ , a los efectos de su anexado en el Certificado de Autorización y Venta de Productos Médicos Nº PM 1103-74 y de acuerdo a lo solicitado por la firma PHILIPS ARGENTINA S.A., la modificación de los datos característicos, que figuran en la tabla al pie, del producto inscripto en (RPPTM) bajo: Nombre genérico / marca: Sistema de Imágenes funcionales con RNM Marca INVIVO

Di~posición Autorizante de (RPPTM) N° 6237/11 de fecha 13 de septiembre de 2011 Tramitado por expediente N° 1-47-16345-10-5  $\prod_{i=1}^{\infty}$ 

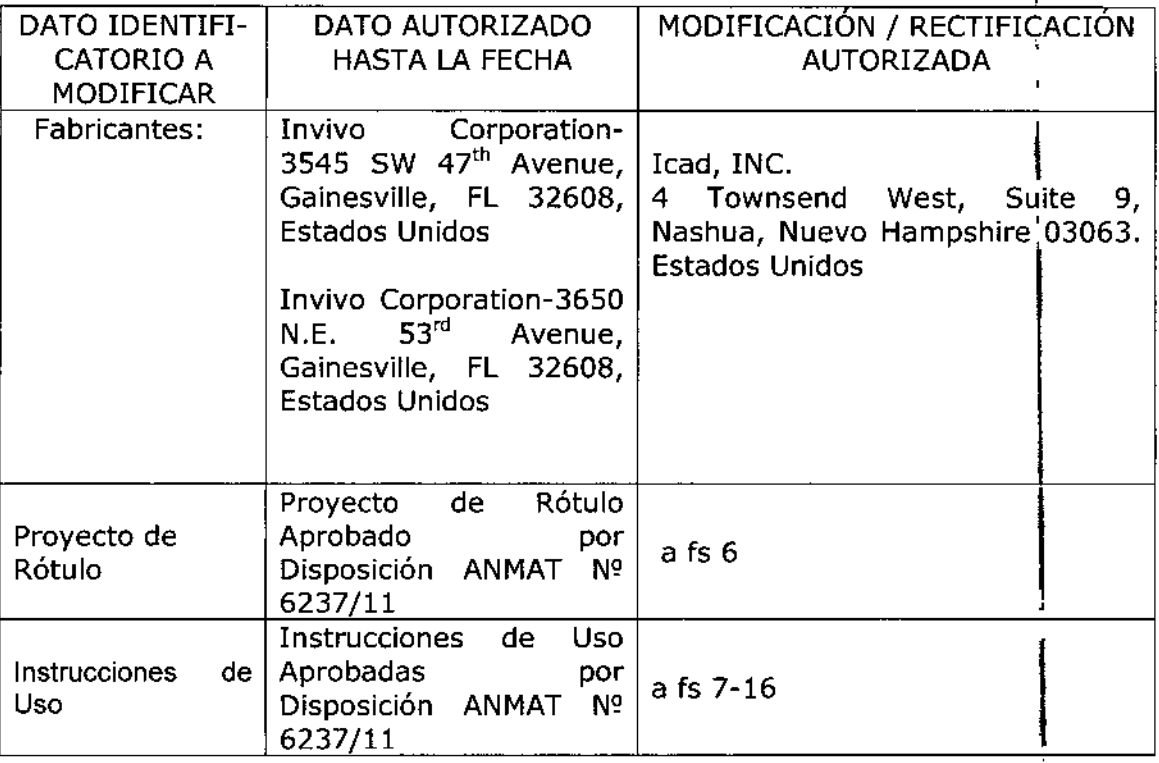

El presente sólo tiene valor probatorio anexado al certificado de Autorización antes mencionado.

1

"Ministerie de Salud" .<br>Sicretaria de Pelíticas Regulación e Institutes . S. H. T. T

Se extiende el presente Anexo de Autorización de Modificaciones del (RPPTM) a la firma PHILIPS ARGENTINA S.A., Titular del Certificado de Autorización y Venta de Productos Médicos Nº PM-1103-74, en la Ciudad de Buenos Aires, a  $0.4$  OCT 2015  $\log$  días....... Expediente Nº 1-47-3110-126-15-7 DISPOSICIÓN Nº  $8424$  $mk$ 

Ing. BOGELIO LOPEZ  $\mathcal{J}$ Administrador Nacional  $A, N, M, A, T$ .

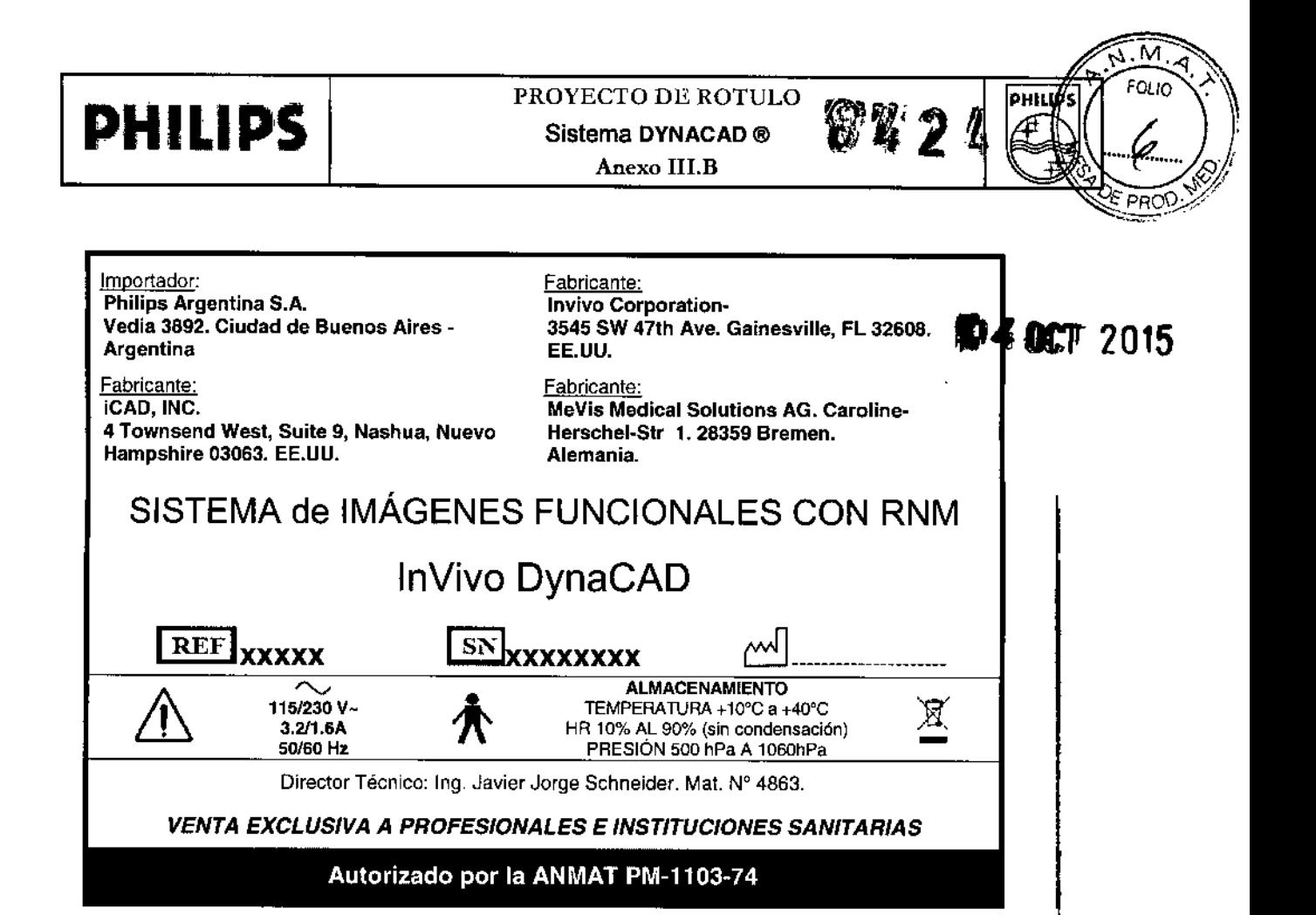

EDUARDO MOROSIAN  $A_{pod6ra_{d}}$ **Hilps** Argenting-Healthcare Ing. JAVIER SCHNEIDER DIRECTOR TECHICO **D.WISION SISTEMAS MEDICO** 

ł

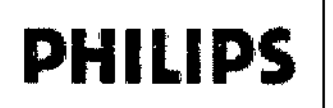

## InVivo DynaCAD @ INSTRUCCIONES DE USO Anexo III.B

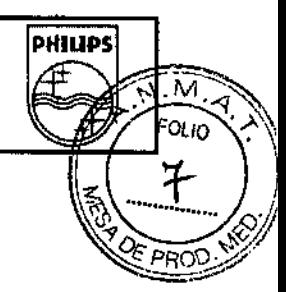

Importador: Philips Argentina S.A. Vedia 3892. Ciudad de Buenos Aires. **Argentina** Fabricante: **iCAD, INC.** 4 Townsend West, Suite 9, Nashua, Nuevo Hampshire 03063. EE'.UU.

Fabricante: Invivo Corporation-3545 SW 47th Ave. Gainesville, FL 32608. EE.UU. Fabricante: MeVis Medical Solutions AG. Caroline-Herschel.Str 1. 28359 Bremen. Alemania.

## SISTEMA de IMÁGENES FUNCIONALES CON RNM

## InVivo DynaCAD

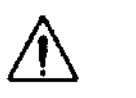

 $\sim$  115/230 V~ 3.2I1.6A 50160 Hz

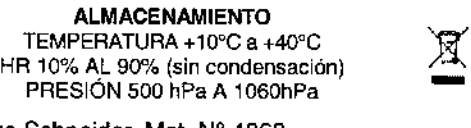

HR 10% AL 90% (sin condensación)

Director Técnico: Ing. Javier Jorge Schneider. Mat. W 4863.

#### *VENTA EXCLUSIVA* A *PROFESIONALES E INSTITUCIONES SANITARIAS* Autorizado por la ANMAT PM-1103-74

#### 3.2; 3.6.;

#### *Indicaciones de Uso*

DynaCAD es una workstation con un paquete de software de procesamiento posterior utilizado para ver y analizar estudios de resonancia magnética (RM). DynaCAD admite la evaluación de datos dinámicos de RM adquiridos durante la administración de un agente de contraste. Este paquete de software registra automáticamente adquisiciones seriales de imágenes de pacientes para minimizar el impacto del movimiento del paciente, segmenta y clasifica los tipos de tejidos mediante características de mejora (mapas de imágenes paramétricas) y realiza otras funciones de procesamiento posterior definidas por los usuarios tales como sustracción de imágenes, reformateos multiplanares y proyecciones de máxima intensidad. La información obtenida se puede mostrar en diferentes formatos, tales como una imagen paramétrica superpuesta sobre una imagen de origen. Los resultados, tales como las gráficas e imágenes paramétricas, pueden almacenarse como capturas de pantalla en formato DICOM o pueden imprimirse en una película o en papel mediante una impresora color.

Todas las imágenes en formato DICOM se pueden ver utilizando DynaCAD; sin embargo, las mamografías no deben interpretarse desde esta terminal de trabajo. DynaCAD realiza detección asistida por computadora (CAD) para exámenes de captación de contraste dinámico tales como RM y TC (tomografía computarizada). Además, DynaCAD proporciona una herramienta de planificación de intervenciones que brinda asistencia a la orientación proporcionada por la RM de procedimientos percutáneos para senos.

Al ser interpretado por un médico calificado, este dispositivo proporciona información que puede resultar Al ser interpretado por un medico calincado, este dispositivo proporciona información que puede resulta<br>|<br>de utilidad para la detección sistémica, el diagnóstico, el monitoreo y la planificación de intervencione: Las decisiones sobre el manejo de pacientes no deben depender exclusivamente de los resultados de los análisis efectuados por DynaCAD. <sup>(</sup> ,

EDUARDO MOKOSTA Apoderado **Philips Apoderado**<br>**Philips Argentina-Healthcare** 

Página 1 de 10

Ine. Javier Rohneider ' **PIRECTOR**  $\mathfrak{p}_{\mathsf{E}\cup\mathcal{N}\mathsf{ICC}}$ PHILIPS ARGENTINA S.A. L. VISION SISTEMAS MEDICO<sup>.</sup>

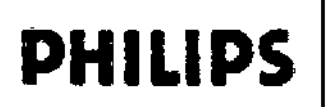

## $\mathbf{PHILIPS}$   $\parallel$  inVivo DynaCAD ®  $\bullet$  **4**

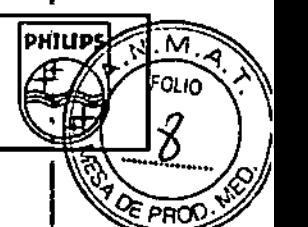

#### Contraindicaciones

El operador deberá tener en cuenta las siguientes restricciones de uso relacionadas con el poderoso campo magnético de un sistema de RM:

#### *Precauciones y Advertencias*

- El escaneo está contraindicado para pacientes que tengan implantes que se activen en forma eléctrica magnética o mecánica (por ejemplo, marcapasos cardíacos). El campo magnético y electromagnético producido por el Sistema de RM y el DYNACAD @ pueden interlerir con las operaciones de dichos aparatos.
- $\overline{\phantom{a}}$ El escaneo de pacientes con clips de aneurismas intracraneales está contraindicado.

Deberán lomarse precauciones al momento de escanear pacientes con las siguientes condiciones:

- Una incrementada probabilidad de desarrollar ataques o claustrofobia.
- Potencial mayor al normal de paro cardíaco.
- inconscientes, muy sedados o confundidos.
- Pacientes con los que no se puede mantener una comunicación confiable.

#### *3.3.; Componentes*

- Los componentes del sistema DYNACAD no deben utilizarse en forma adyacente o pegados a otros e ipos, y , si el uso en forma adyacente o pegado resultara necesario, tos componentes del sistema DYNACAD deberlan observarse para verificar la operación normal en la configuración en la que se utilizarán.
- La utilización de accesorios, transductores y cables que no sean aquéllos especificados podría traér como resultado mayores emisiones o una menor inmunidad del sistema DYNACAD .
- Cables del sistema DYNACAD de más de 3 metros de largo: 1 Cable de alimentación del Casco de Visualización para el Paciente. 20 pies, recubierto.

#### , 3.4.; Mantenimiento y disposición

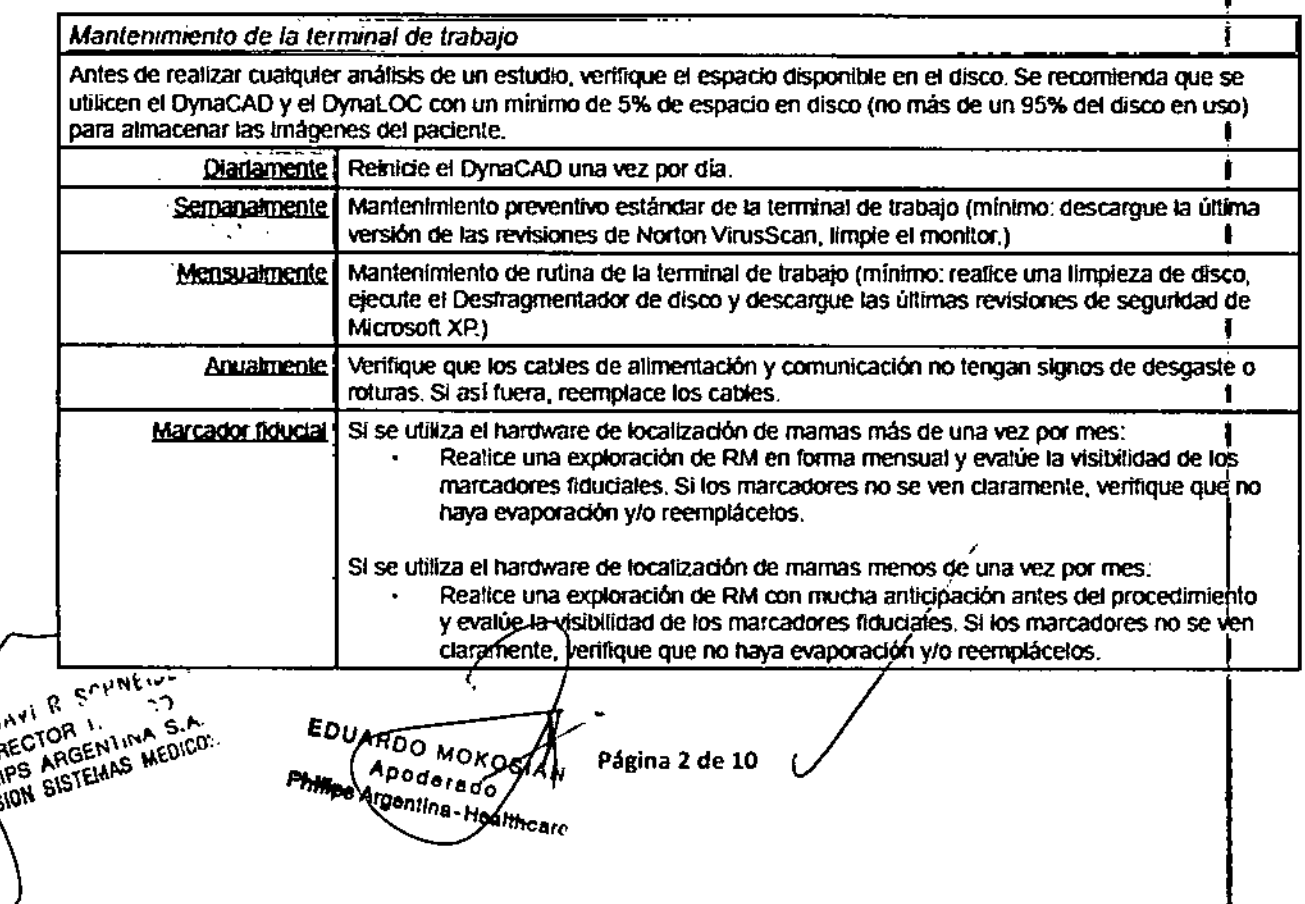

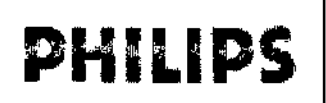

InVivo DynaCAD @ INSTRUCCIONES DE USO Anexo Ill.B 7. Ki

**PHILIPS** 

м FOLIO

#### 3.8.;

#### LIMPIEZA

Los componentes en contacto con el paciente deberán limpiarse meticulosamente con un trapo húmedo con alcohol, 70% alcohol isopropilo o una solución que contenga antibiótico de efectividad similar.

#### 3.9.;

#### Requisitos del sistema

El paquete de aplicación software se ejecuta en un equipo personal de computación (PC), que debé tener una de las dos siguientes configuraciones:

• Terminal de trabajo de RM de intervención DynaCAD

Pieza número: 800384 /107157

Terminal de trabajo con doble procesador Xeon 3.2GHz, RAM de 2 GB, Windows XP Professional, R/W DVD/CD, disco duro de 250 GB, con un (1) monitor LCD Planar PL2010M de 20"

• Terminal de trabajo de imágenes digitales OynaCAO

Pieza número: *800379/108092*

Terminal de trabajo de RM de intervención OynaCAO con la incorporación de un segundo monitor LCO Planar de 20"

OynaCAO admite datos de imágenes DICOM obtenidos en cualquier sistema de TC o RM.

#### Inicio de DynaCAD

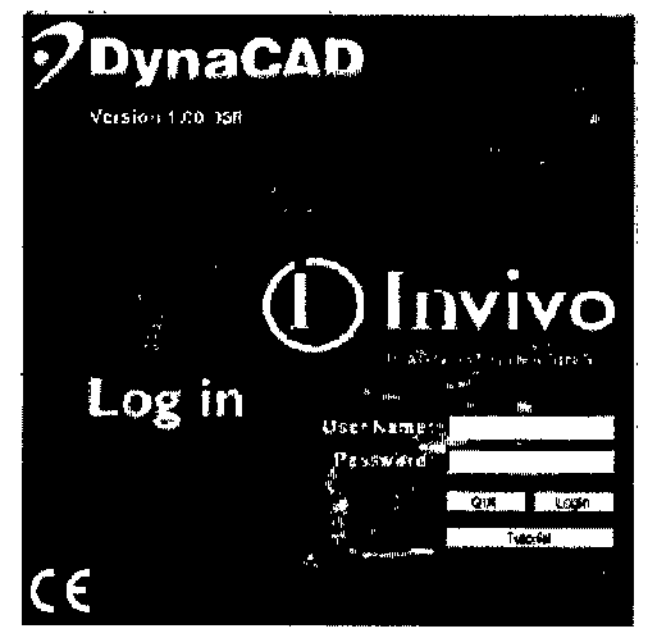

Encienda la terminal de trabajo presionando el botón de encendido/ apagado en la CPU (consulte Apéndice A para la ubicación del botón de encendido/apagado). Inicie sesión en la terminal de trabajo utilizando el inicio de sesión del sistema operativo. Para iniciar la aplicación DynaCAD, haga doble dic en su icono ubicado en el escritorio de la terminal de trabajo.

Una vez que el programa se ha iniciado, aparecerá un diálogo de inicio de sesión. Se necesita un inicio de sesión personal para organizar el flujo de trabajo y las listas de trabajo, así también como para determinar si el usuario está autorizado a acceder o modificar parámetros

del programa y datos de imágenes. Un administrador de DynaCAD asigna los nombres de usuarios y contraseñas para dicho programa.

INC. WINER SCHNEIDER DIRACTOR TE **DIRECTOR IT DIRECTOR** MILIPS ANGELYS "

EDUARDO MORORIA Apoderady Angentine + Houmes

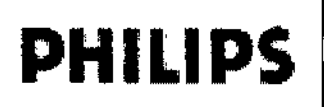

## InVivo DynaCAD  $@$ INSTRUCCIONES DE USO Anexo **I11.B**

**PHIUPS**

 $\underline{M}$ .  $\overline{A}$ FOLIO<sup>1</sup>

Ю

1,

El cuadro de diálogo le permite: iniciar sesión para trabajo regular, finalizar el programa, o **ELECTROS** tutorial.

Ingrese el nombre de usuario asignado. Presione TAB (Tabulación) o RETURN (Retorno) para pasar al segundo campo de entrada.

Ingrese su contraseña. Presione Return (Retorno) o haga elie en "Login" (Iniciar sesión).

#### *Cambio de contraseña*

La contraseña se puede cambiar desde la ficha "Personal Settings" (Configuraciones personales) de la I herramienta de preferencias (consulte la sección Administración de usuarios de "Herramientas y opciones de visualización"). Para poder cambiar la contraseña, primero debe iniciar sesión en DynaCAD.

#### *Inicio del tutor/al*

Se puede acceder a un tutorial, que se inicia desde la pantalla de inicio de sesión sin nombre de usuario ni contraseña.

El tutorial contiene muestras de casos y un manual de instrucciones para ayudar a los nuevos usuarios a conocer las capacidades del software.

Los cambios y modificaciones realizados durante el tutorial no se guardan. Luego de cerrarlo, se restauran las ventanas, configuraciones de visualización y funciones de DynaCAD a los valores predeterminados presentes en el inicio de sesión.

de DynaCAD. predeterminados presentes en er inicio de sesión.<br>Esta función especial de tutorial permite que el aprendizaje y la capacitación se den en un entorno<br>L separado. Al utilizar el software para leer o evaluar exámenes de pacientes en los modos clínicos Básico separado. Ai utilizar el sottware para leer o evaluar examenes de pacientes en los modos crinicos Basici<br>|<br>o Avanzado, se guardan todos los cambios y modificaciones realizados en el entorno o en las imágene I

#### Modo clínico Básico y modo clínico Experto 1

|<br>|<br>| El modo Básico fue diseñado para usuarios que desean una interacción con DynaCAD más funcional. Este modo presenta una interfaz de usuario simplificada, y algunos procesos se llevan a cabo en forma , automática. Algunas de las herramientas avanzadas también están ocultas, por lo cual se muestran , menos iconos y comandos de contexto en la barra de herramientas.

El modo Experto, habilitado al iniciar sesión por primera vez, puede deshabilitarse (para volver al modo Básico) en los paneles Workspace Settings (Configuración de área de trabajo) y Personal Preferences (Preferencias personales) ("Open Preferences", "Abrir preferencias") seleccionando el casillero del modo Experto. Los usuarios pueden alternar entre los modos presionando CTRL-MAYÚS-x.

#### *Planificación de la intervención Mamaria con DynaCAD 1M*

*Planificación de la intervención Mamaria con DynaCAD™*<br>A continuación se describen en líneas generales los pasos importantes que se ∕deben seguir cuando se n communication de desemben en interio generales los pasos importantes que sey deben segun edando se<br>planifica una intervención de biopsia (de mama por ejemplo) guiada por RM con el sistema de

**IN ER SCHNEIDER**  $DIREN$  $S.A.$  $P$ HILIPS  $T_{\text{GZGAMS}}$  MEDICO VISION' SSTEMAS MEDICOV

Página 4 de **10 EDO MOKK** AROderado **The Argentina-Healthus** 

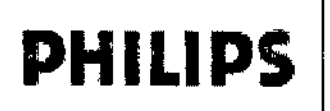

## InVivo DynaCAD @ INSTRUCCIONES DE USO Anexo I1I.B

**PHILIPS** 

." *OLIo* ~."*• ~\*

*...ti.@!J*

 $PROX$ 

intervención DynaCAD. Estas directivas le ayudarán a obtener resultados rápidos, uniformes y exa )e permitirán aprovechar todas las funciones y beneficios de su sistema

DynaCAD. En el Manual del operador DynaCAD, ubicado en el escritorio de su sistema, encontrará instrucciones completas para la planificación de la intervención, lo que incluye todas las Notas,

#### *Precauciones y Advertencias relevantes.*

#### *Orientación de la bobina de RF y del dispositivo de biopsia*

Es primordial que tanto la bobina de RF como las placas de cuadricula/inmovilización para biopsia estén orientadas de forma adecuada y fijadas a la mesa del paciente del escáner de RM. Asegúrese de que la bobina para seno esté ubicada de forma adecuada en la mesa del paciente y que las placas de biopsia ا<br>estén alineadas de forma paralela al plano de exploración sagital. La falta de alineación de la bobina para esten almeadas de forma paralela al piano de exploración sagital. La faita de alineación de la bobina para<br>el seno o del sistema de biopsia en la mesa del paciente puede provocar errores de localización durante la planificación de la intervención.

#### *Prescripción de cortes sagitales* I

Asegúrese de que los cortes de exploración sagitales usados para la calibración del sistemaj estén prescritos de tal manera que se adquiera la imagen de la anatomia unilateral del seno, asi como también del conjunto completo de marcadores fiduciales que se encuentran dentro del marco del dispositivo de biopsia. Esto requiere una exploración que supere el marco del dispositivo en aproximadamente 2 cm en dirección del acceso planificado para la biopsia. Si no se puede adquirir la imagen completa de los , marcadores fiduciales, podrán producirse errores de calibración o cálculos de poca profundidad. ¡

#### *Espesor del corte*

Ya sea que las intervenciones de planificación se realicen manualmente o con ayuda del DynaCAD, el espesor del corte sagital afectará la exactitud de la profundidad debido a los efectos del volumen parcial. Se necesita un espesor de corte inferior a 5 mm y se recomienda que sea de 3 mm o menos para minimizar el promedio del volumen parcial.

#### *Punto de referencia del instrumento de intervención*

DynaCAD permite una planificación de la intervención rápida y exacta con una amplia variedad de instrumentos disponibles para intervenciones compatibles con RM. Para instrumentos estándar de 12 g. 14 9 <sup>Y</sup> 18 g (por ejemplo, equipos de biopsia con aguja de núcleo, equipos de localización por alambre, marcadores de tejido blando [grapas quirúrgicas], etc.), las coordenadas indicadas por el DynaCAD corresponden al extremo distal de la aguja o del introductor coaxial. Para dispositivos de biopsia asistidos por *vacio* (BAV), las coordenadas indicadas por el DynaCAD corresponden al ceníro de apertura de muestreo del dispositivo como se describe en las instrucciones de uso suministradás por el fabricante del dispositivo BAV. Independientemente del dispositivo utilizado, siempre se deberia realizar una exploración de confirmación antes de obtener las muestras de tejido, de usar el alambre, las grapas, etc.

JAVIER SCHNEIDER inr. DIRECTOR TECNICO DIRECTOR TECHNOLOGY<br>PHILIPS ARGENTINA S.A.

Página 5 de 10EDUARDO MOROSIAN Apoderado<br>Argontinado **Philade Apoderado**<br>Argontina-Healthcer

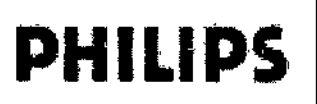

# InVivo DynaCAD ® **8' 4' 2' 4'** PHILIPS INSTRUCCIONES DE USO Anexo 111.8

La herramienta de reformateo de la imagen del DynaCAD ofrece un método rápido y fácil para verif ubicación adecuada de la aguja en un plano ortogonal.

#### *Creación d(Jinformes y archivo*

Las mismas herramientas flexibles de creación de informes y archivo de DynaCAD que se usan para el flujo de trabajo de diagnóstico también se pueden usar para los procedimientos de intervención. Las imágenes de fotografia de los pasos del procedimiento (como la visualización de la lesión, las coordenadas del dispositivo de biopsia, las exploraciones de confirmación, etc.) se pueden ubicar en el área de trabajo y se puede realizar informes, imprimirlas y archivarlas en su PACS.

#### 3.11.;

*Procedimientos de Emergencia* En el improbable caso de que el DVNACAD @ despidiera humo, produjera chispas u ocasionara ruidos inusualmente altos, o si el paciente necesitara asistencia de emergencia:

- Detenga el escaneo si el mismo estuviera en progreso.
- Desconecte el Suministro de Energía del enchufe en la pared.
- Saque la camilla del resonador del túnel de magneto.
- Saque al paciente de la camifla del resonador.
- Saque al paciente de la sala de escaneo si necesita tratamiento médico.

#### 3.12.;

#### *Condiciones de operación normales*

El DVNACAD @ operará dentro de un rango de temperatura de +10°C a +37°C con una humedad relativa del 10% al 90% (sin condensación), y sobre una presión barométrica de 500 hPa a 1060 hPa. i

#### *Requisitos de energía*

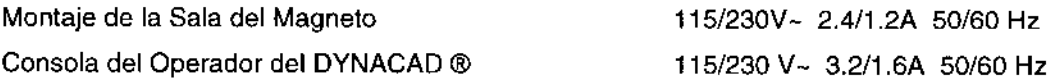

#### *Interferencia EMI*

El presente equipo ha sido probado de conformidad con los estándares EMC, y no debería producir interferencia con equipos instalados en las cercanías. En caso de que sí se produjera interterencia, apague el DVNACAD @ y vuelva a probar los demás equipos para verificar que la interferencia persiste. De ser asi, tenga a bien contactar a un representante de Invivo.

Las entradas del disco duro de la computadora deben permanecer cerradas durante las operaciones de escaneo. No deben realizarse conexiones de equipos periféricos a la Consola de Control de Operador una vez iniciado el paradigma y escaneo. Los componentes de la consola del operador potencialmente sensibles a descarga electrostática, en particular la cámara del operador y el monitor de consola, no deben tocarse durante el escaneo.

ing\ JAVIER SCHNEIDE\* DRECTOR TECNICO PHILIPS ARGENTINA S. L. VISION SISTEMAS MET.

EDUARDO MOKOSIAN ~ ••\_\_ Ap *daTado tAN* . """,8 *ATga* I Página 6 de 10

,

PHIUPS

 $\alpha$ io

PRC

### InVivo DynaCAD ® **INSTRUCCIONES DE USO Anexo III.B**

**PHILIPS** 

 $\overline{\omega}$ .M

FOLIO

- Si el usuario del equipo necesitara que el mismo siguiera funcionando durante períodos de corte de enei  $\bullet$ E PRC y a fin de minimizar la posibilidad de fusibles quemados en el transformador de aislamiento ubicado en la Consola de Control, se recomienda que el equipo reciba energía desde una fuente ininterrumpible online o una batería, con un tiempo de transferencia de 0 segundos.
- Los equipos eléctricos médicos necesitan que se tomen precauciones especiales según EMC, y deben  $\ddot{\phantom{1}}$ instalarse y ponerse en servicio de conformidad con la información de EMC suministrada en este manual.
- Los equipos de comunicaciones por RF portátiles y móviles pueden afectar al equipo eléctrico médico.  $\bullet$

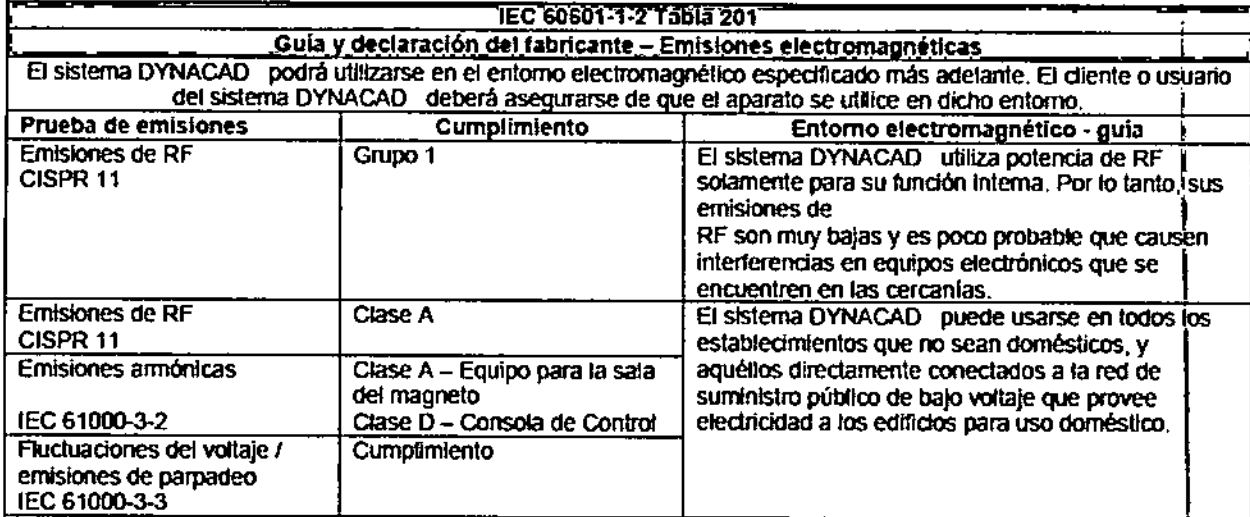

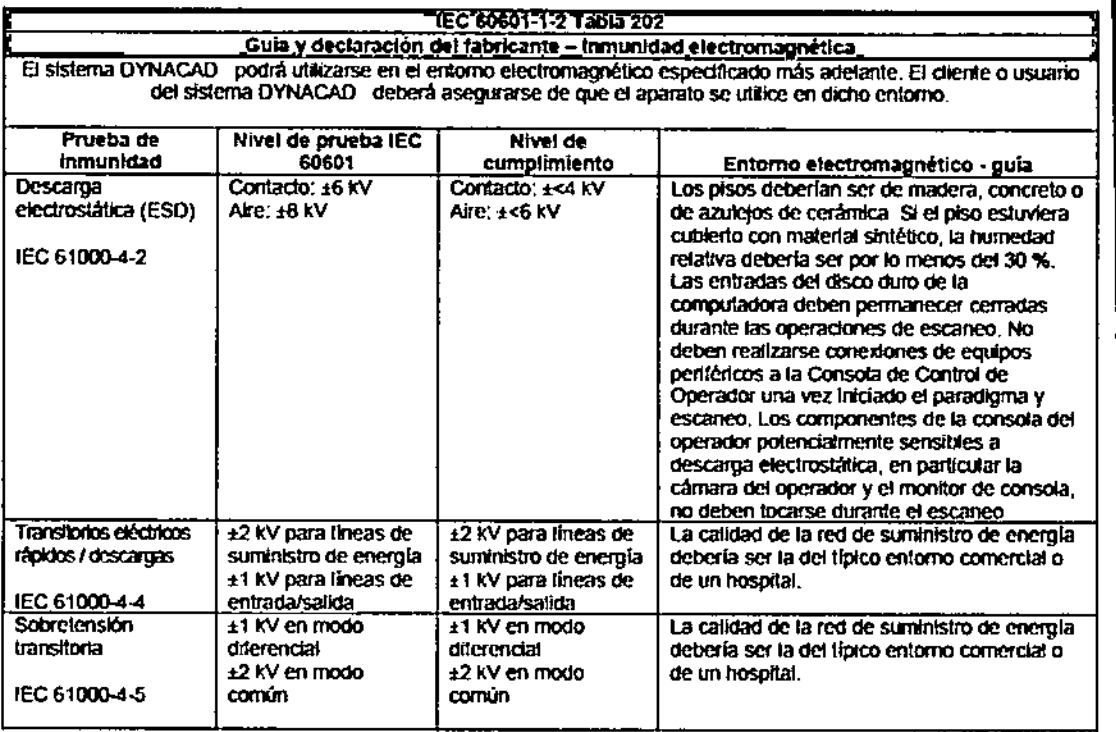

Ing. JAVIER SCHNEIDER DIRECTOR TEL. ICO

**PHILIPS** 

EDUARDO MOKOBIAN Healthcore Página de 10

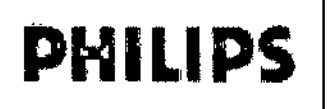

## **PHILIPS** InVivo DynaCAD @ **8 4 2<sup>PM</sup>** INSTRUCCIONES DE USO Anexo I11.B

<u>রি নি</u> ۰q  $FOLIO$ 

ംഗി

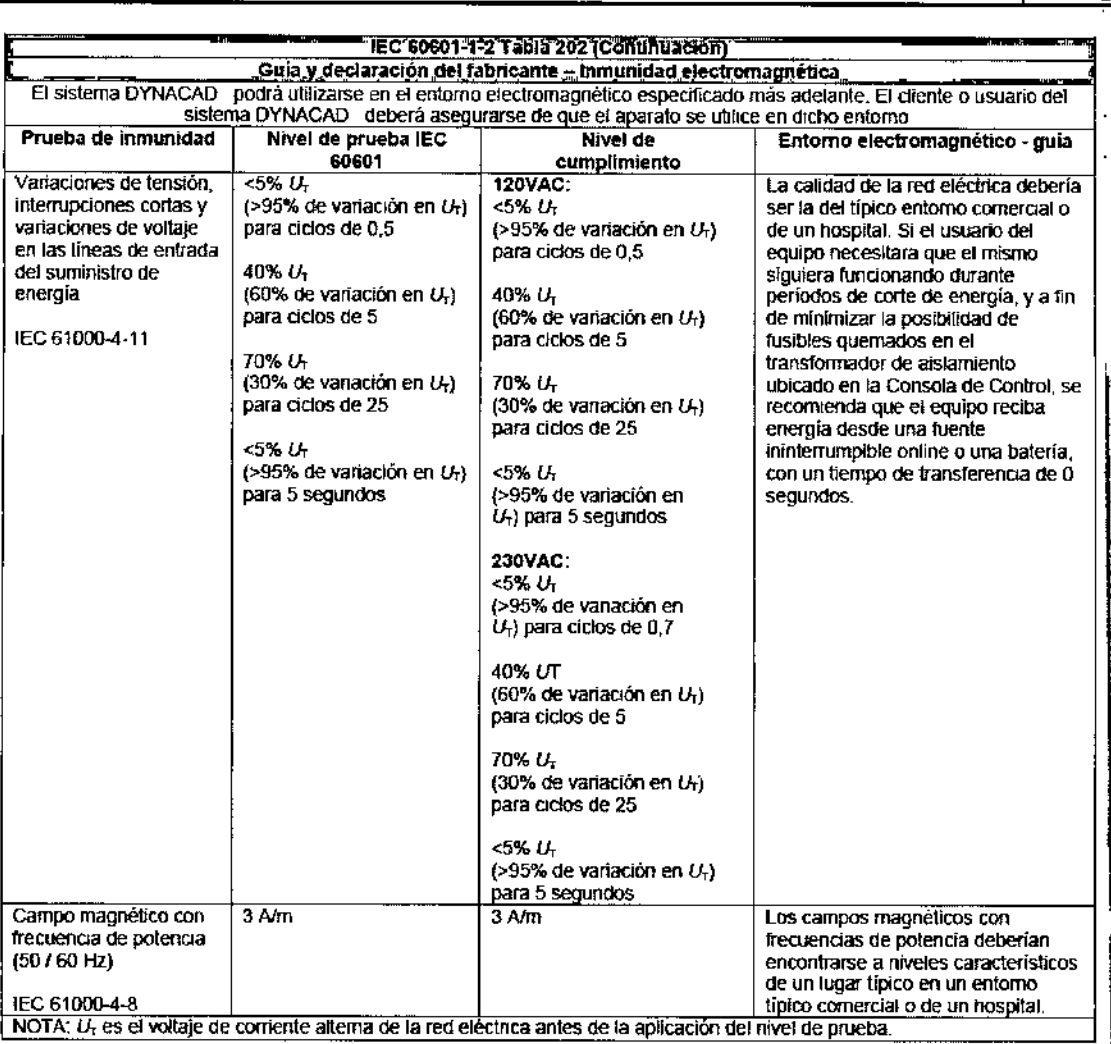

EDUARDO MARISIAN  $s_{l\,a_{j^k}}$ 

<sub>ine,</sub> Javier Schneider DIRECTOR TEL SICO<br>PHIL PS ARGENTINA S.A.<br>L. VISION SIETELIAS MEDIODE

 $\mathbf{j}$ 

Página 8 de 10

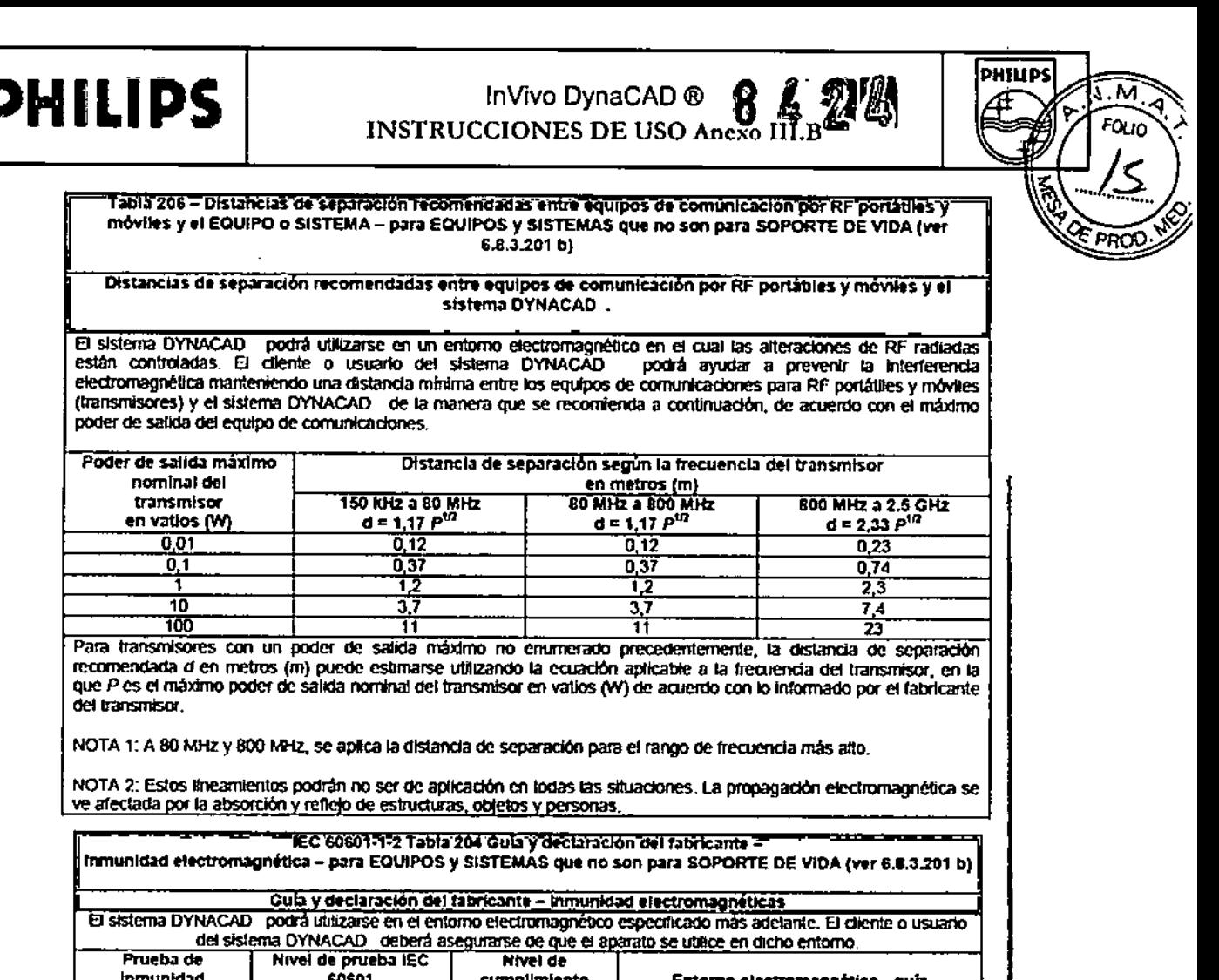

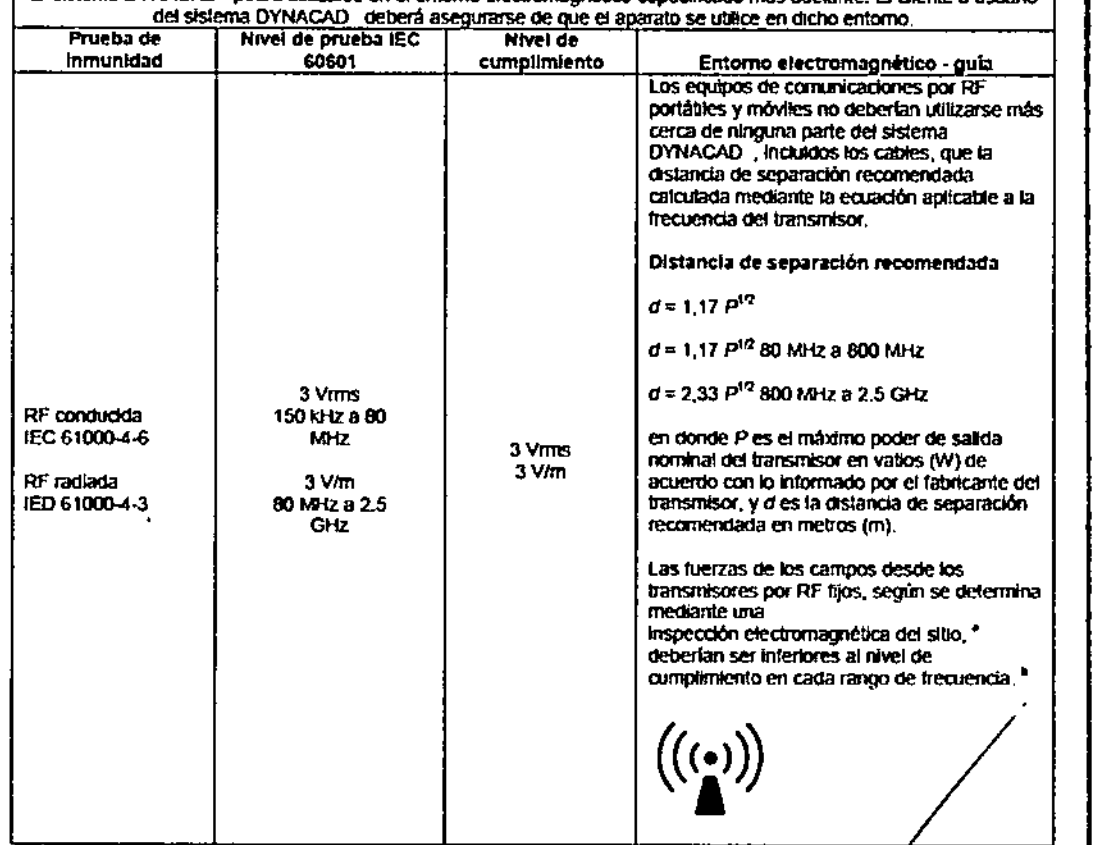

3.14.; Disposición final

J.

 $\bar{z}$ 

Pągina 9 de 10 EDUARDO NOKOBIÁN<br>PHilips Angonina-Healthcarr

 $\ddot{\phantom{0}}$ 

Ú

INE. JAVING SOHNEIDER

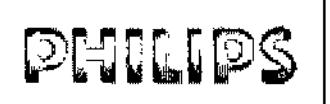

#### InVivo DynaCAD ® 26 **INSTRUCCIONES DE USO Anexo III.B**

#### Advertencias

Los dispositivos DYNACAD son productos sanitarios electrónicos basados en ordenadores cuyo ⊁ poC componentes contienen materiales que pueden ser nocivos para el medio ambiente si no se desechan correctamente. Los accesorios de contacto con el paciente están expuestos al contacto con fluidos corporales y suponen un riesgo potencial para los usuarios del sistema. Los accesorios de contacto con el paciente deben manipularse y desecharse conforme a las instrucciones del fabricante y a la política interna y los procedimientos del cliente.

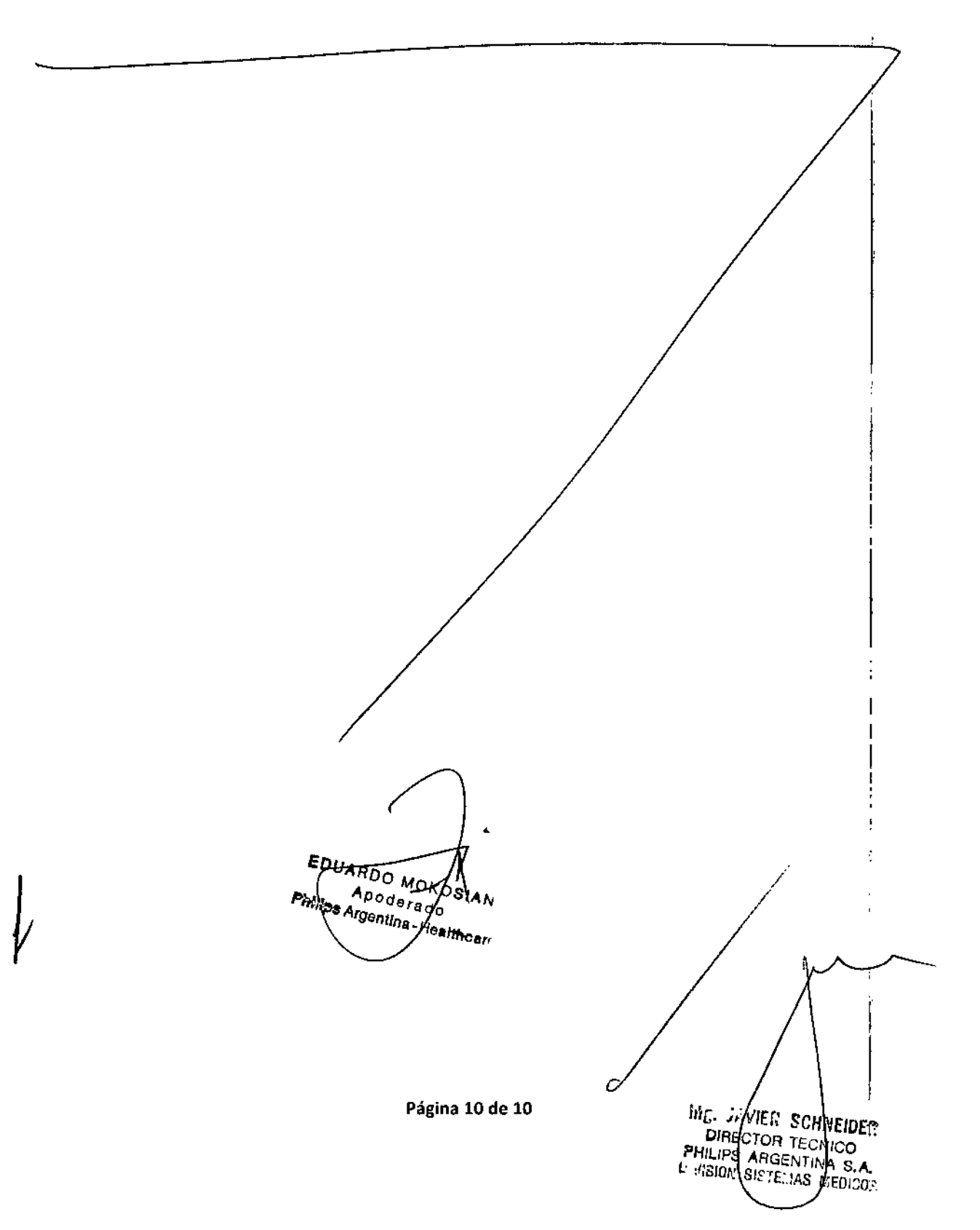

**PHILIPS** 

м

ou ic